## Обновление AstralToolBox

Обновление плагина AsrtalToolBox происходит автоматически. Когда появится уведомление о том, что доступна новая версия программы, нажмите Установить:

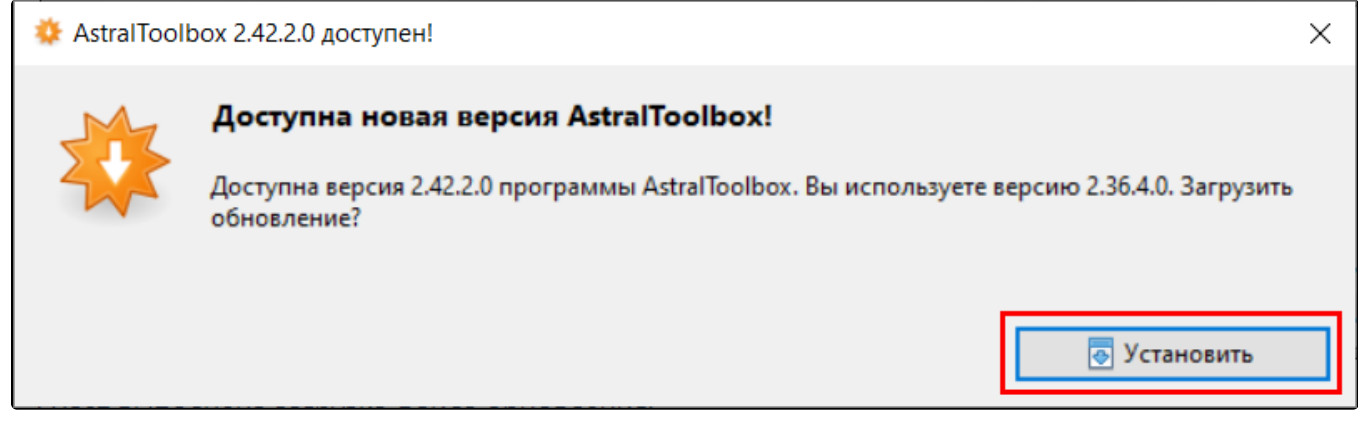

Будет выполнена загрузка файла обновления:

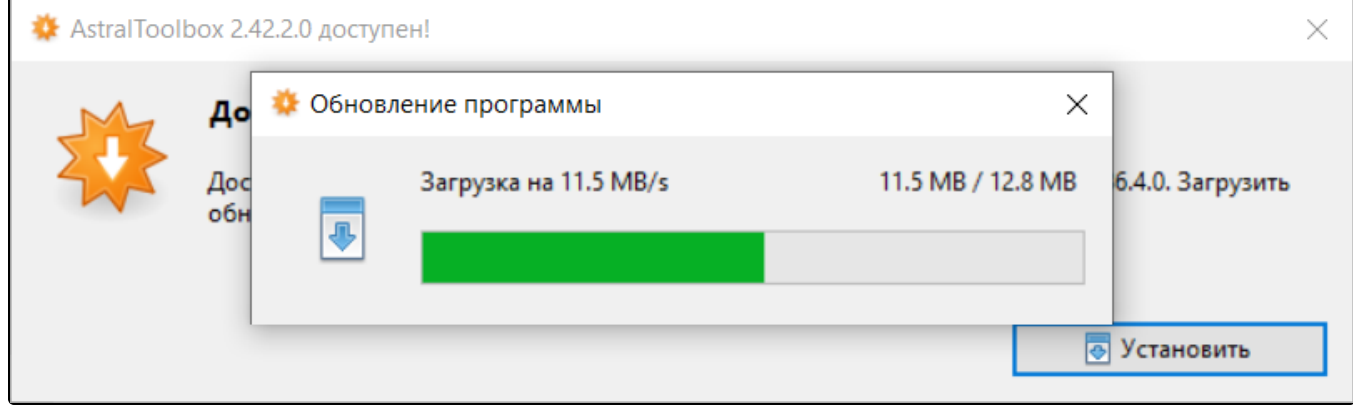

Далее откроется окно установки новой версии плагина. Нажмите кнопку Установить:

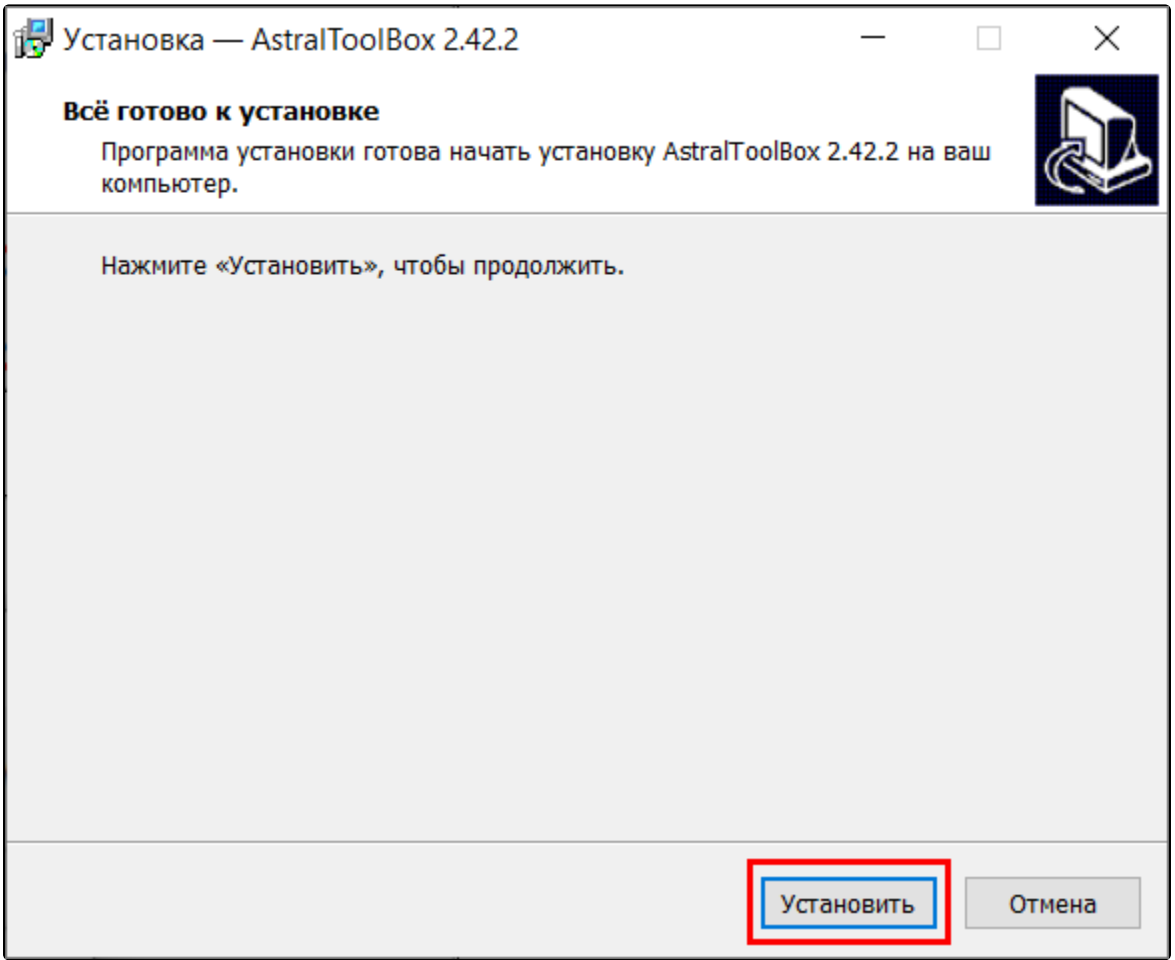

После установки новой версии плагина нажмите кнопку Завершить:

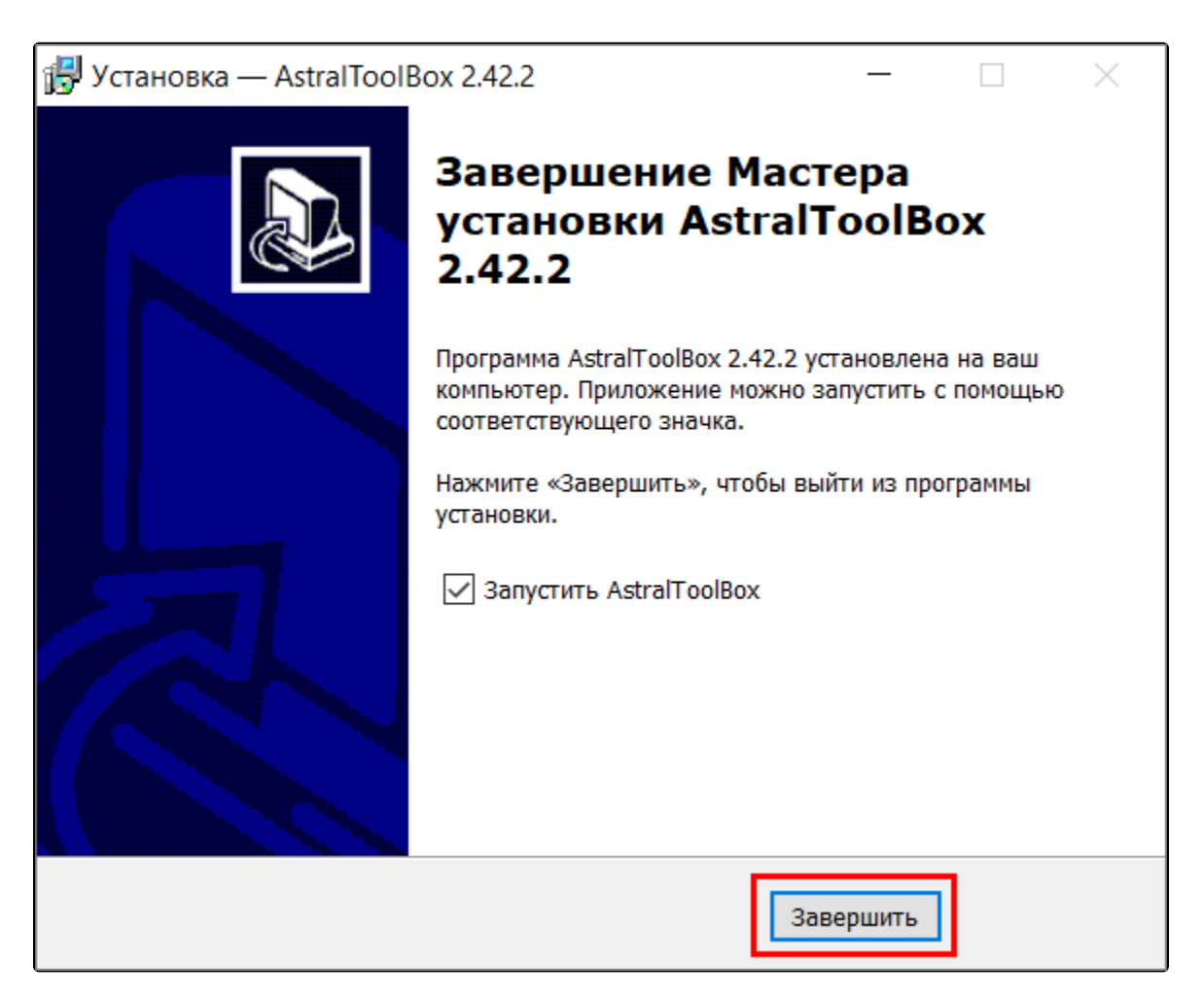

AsrtalToolBox будет запущен:

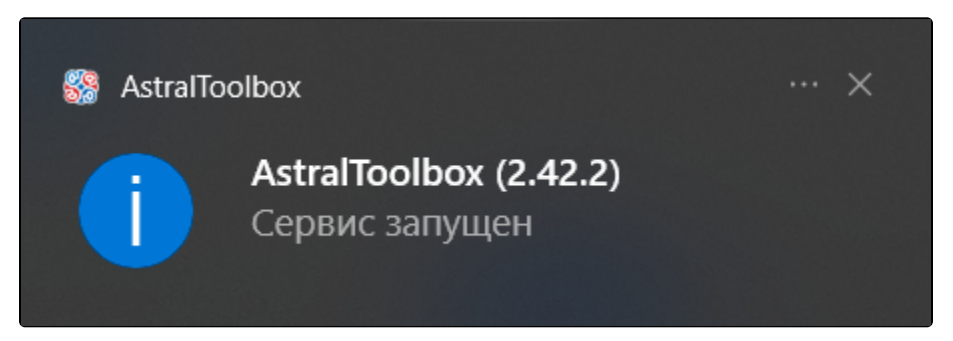